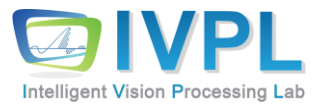

# **2023 AutumnCOMPUTER 비젼 프로그래밍**

# Chap.2 화소 점 처리 (pixel-point processing)-

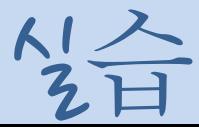

### **>>화소 점 처리(pixel point processing): 개념**

#### ■ 화소 점 처리

- 원 화소의 값이나 위치를 바탕으로 단일 화소 값을 변경하는 기술
- 다른 화소의 영향을 받지 않고 단순히 화소 점의 값만 변경하므로 포인트 처리(Point Processing)라고도 함.
- 산술연산, 논리연산, 반전, 광도 보정, 히스토그램 평활화, 명암 대비 스트레칭 등의 기법이 있음.
- 디지털 영상의 산술연산은 디지털 영상의 각 화소 값에서 임의의 상수 값으로 덧셈, 뺄셈, 곱셈, 나눗셈을 수행하는 것
- 그레이 레벨 영상에서 화소 값이 작으면 영상이 어둠고, 화소의 값이 크면 밝음.

### **>> 화소 점 처리(pixel point processing): 산술연산/논리연산**

### ■ 산술연산

- 덧셈
- 뺄셈
- 나눗셈
- **곱셈**
- 논리연산 (bit operation)
	- OR
	- AND
	- NAND
	- XOR

#### **>>화소 점 처리(pixel point processing): 일반적인 화소 점 처리 설계**

#### ◼ 화소 점 처리를 일반화된 수식으로 표현

- Q = T(p), Q=출력 화소값, p=입력 화소값
- 선형(linear) 혹은 비선형(non-linear) 변환

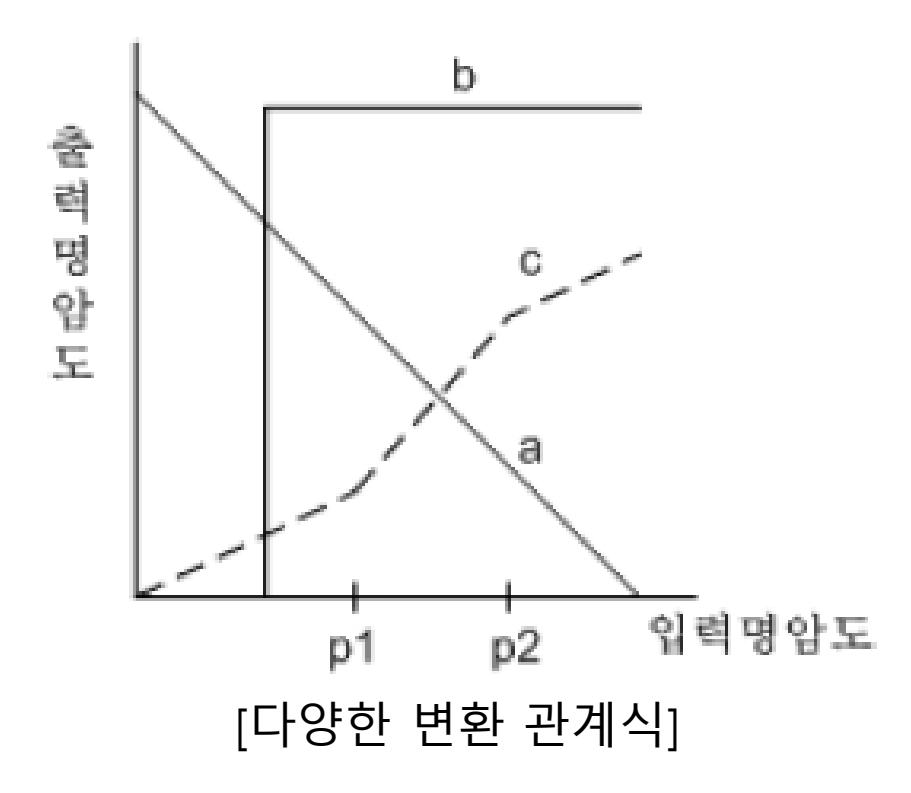

#### **비젼 프로그래밍**

What is API?

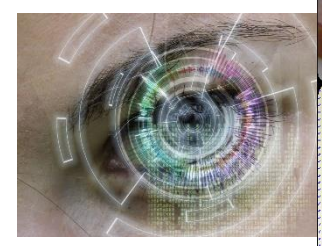

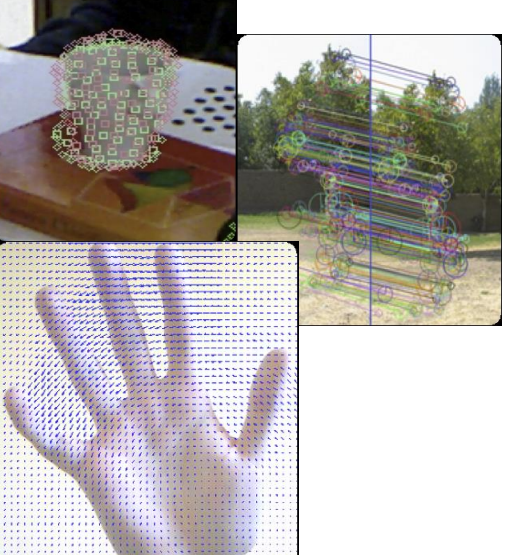

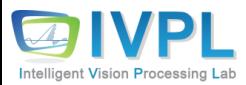

### **Application Programming Interface (API)란?**

컴퓨터←→운영체제←???→사용자

**Hardware OSI(Operating System Interface) OS API(Application Program Interface) Application(Program) GUI(Graphical User Interface)** 사용자

▪ API는 프로그램(사용자)과 운영체제 사이의 중간매체로서 프로그램을 원할히 작동하게 끔 해주는 함수, 루틴과 프로토콜로 정의됨

- SW 구조상 분류로는 **middleware 영역**으로 정의하여 분류함
- 예) fopen(), printf() 함수 등

### **Application Programming Interface (API)란?**

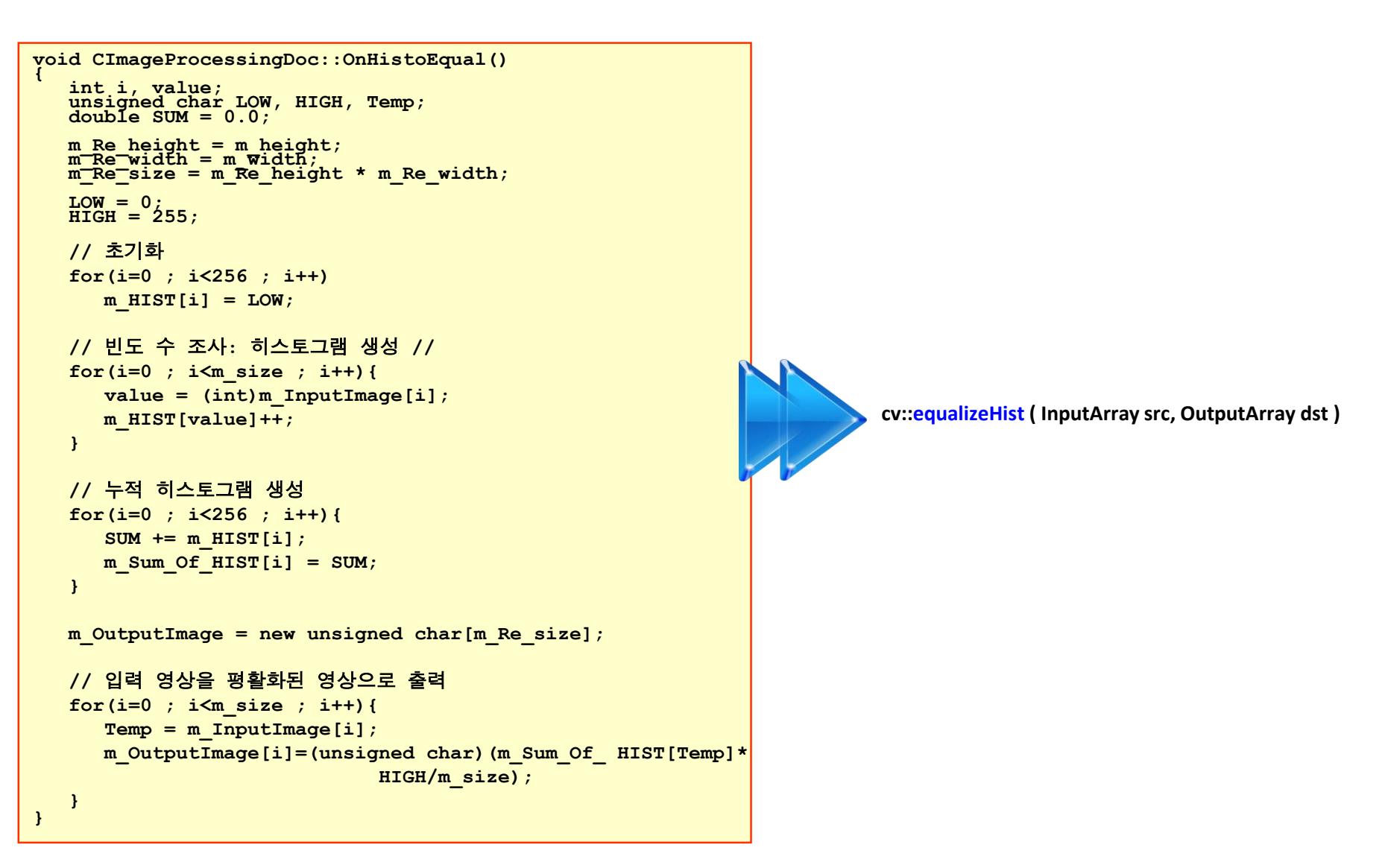

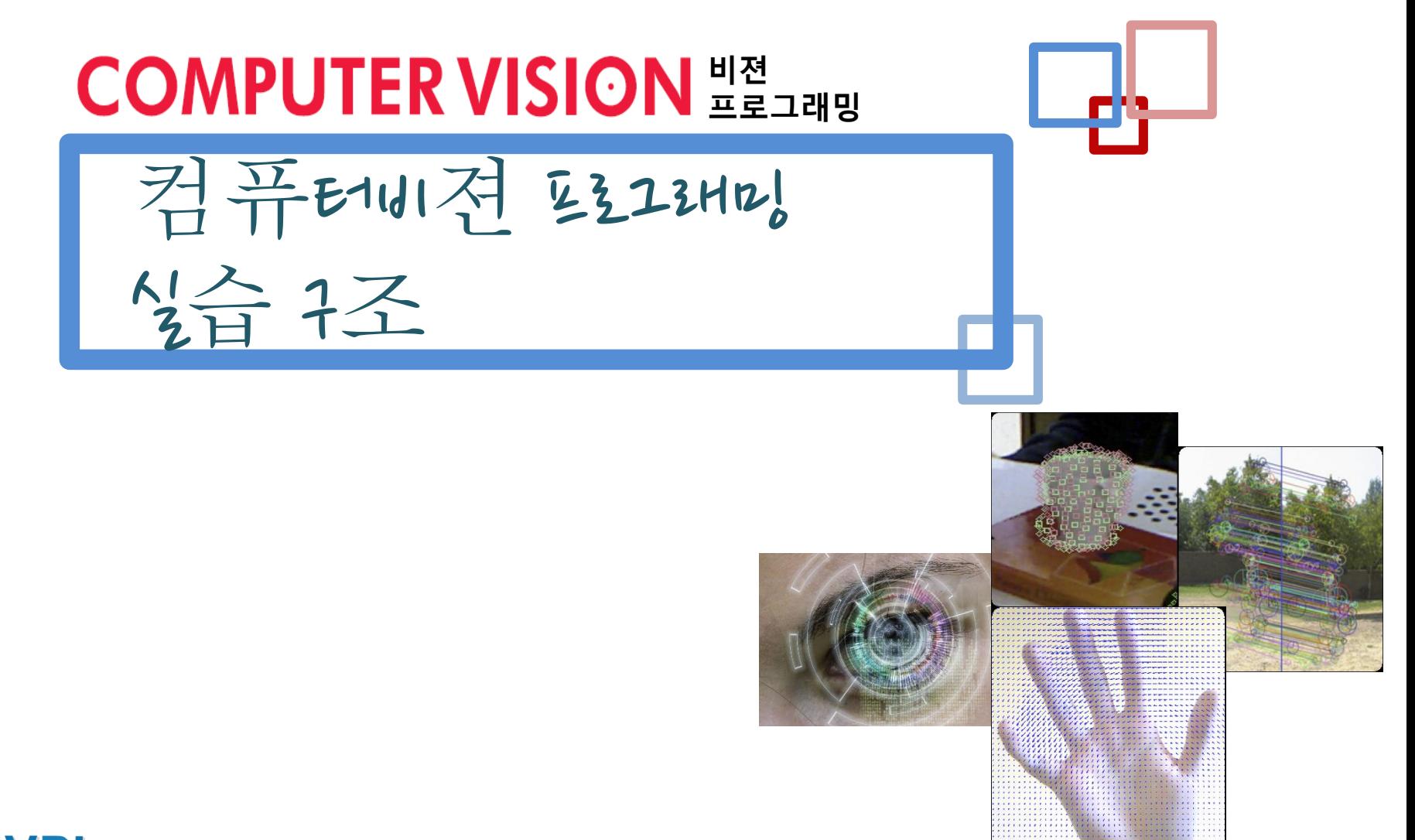

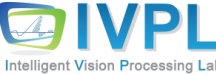

### **컴퓨터비젼 프로그래밍 실습 구조: SW 구조(1)**

■ header 추가 + main() 함수 또는

◼ header 추가+global variables + main() 함수

```
#include \langle \sim \sim \sim \rangle#include "xxxxx.h"
Global 변수 선언
int main(int argc, char** argv) 
{ 
    지역 변수 선언
    처리 알고리즘 구현
    \sim \sim \simreturn 0; 
}
                                              전처리기
                                              전역변수 선언
                                              main() 함수
                                              : 영상 로딩/처리/결과
                                               보여주기 등
```
### **컴퓨터비젼 프로그래밍 실습 구조: SW 구조(2)**

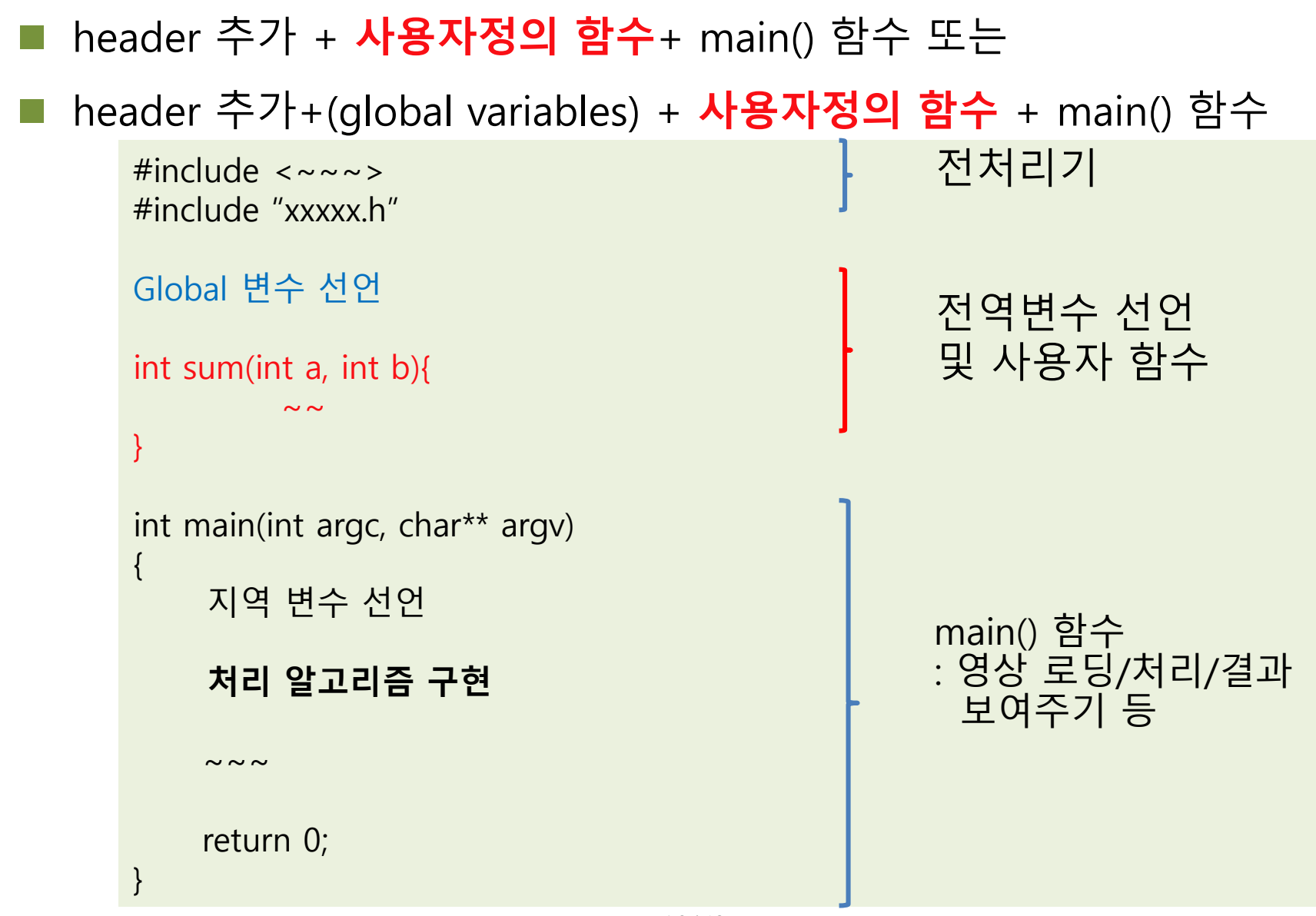

### **컴퓨터비젼 프로그래밍 실습 구조: SW 구조(3)**

#### ◼ header 추가 + **사용자 함수 선언**+ main() 함수+**사용자함수 구현**

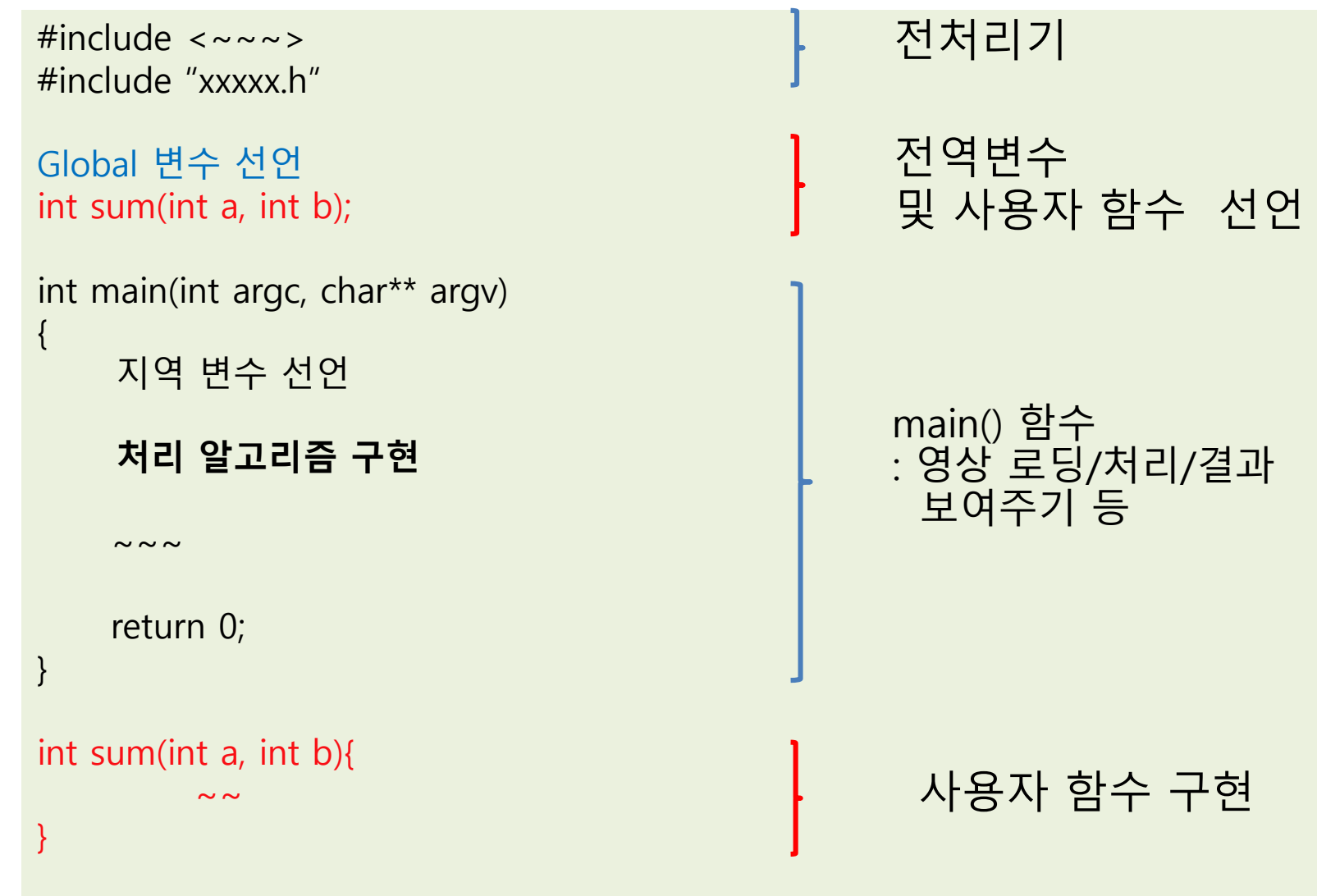

### **컴퓨터비젼 프로그래밍 실습 구조: SW 구조(4)**

#### ◼ header 추가 + (global variables) + **사용자 클래스 구현** + main() 함수

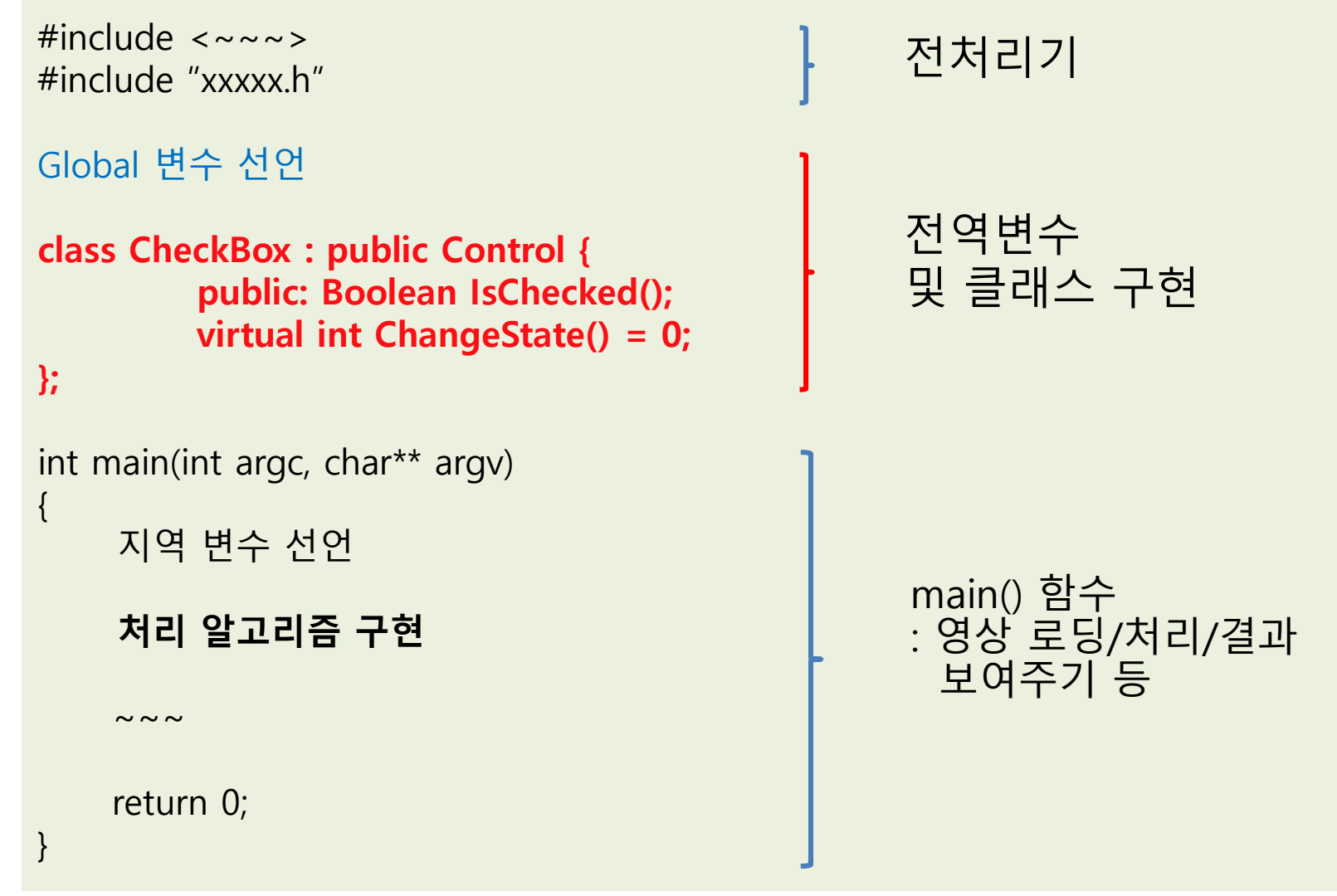

#### ◼ SW 실습 구조 **(Type-1): main 함수 내에 기능 구현**

```
#include <iostream>
#include <vector>
#include <opencv2/core/core.hpp>
#include <opencv2/imgproc/imgproc.hpp>
#include <opencv2/highgui/highgui.hpp>
#include <opencv2/features2d/features2d.hpp>
int main()
{
     // Read input images
     cv::Mat image1= cv::imread("../church01.jpg",0);
     cv::Mat image2= cv::imread("../church02.jpg",0);
     if (!image1.data || !image2.data)
     return 0; 
           \sim ~ ~
           \sim \sim \simreturn 0; 
}
```
#### ◼ SW 실습 구조 **(Type-2): 사용자 함수 구현 후 사용**

#include  $\langle \sim \sim \sim \rangle$ 

{

///--- Global variables----/// int threshold value =  $0$ ; int threshold\_type = 3; int const max\_value = 255; int const max type =  $4$ ; int const max BINARY value = 255;

```
Mat image, src_gray, dst;
char* window name = "Threshold Demo";
```

```
char* trackbar_type = "Type: \m 0: Binary \n 1: Binary Inverted \n 2: Truncate \n 3: To Zero \n 4: To Zero Inverted";
char* trackbar_value = "Value";
```
void **Threshold\_Demo**( int, void\* ) **// 사용자 함수 구현**

/\* 0: Binary 1: Binary Inverted 2: Threshold Truncated 3: Threshold to Zero 4: Threshold to Zero Inverted \*/

**threshold**( src\_gray, dst, threshold\_value, max\_BINARY\_value, threshold\_type );

```
imshow( window_name, dst );
}
int main( int argc, char** argv )
{
        /// Load image
        image = imread( "Desert.bmp", 1); // Read the file
            (계속)
```
}

```
\sim \sim \simif (image.empty()){ // Check for invalid input 
         cout << "Could not open or find the image" << std::endl; 
         return -1; 
  } 
 namedWindow("Display window", WINDOW_AUTOSIZE); // Create a window for display. 
imshow("Display window", image );
/// Call the function to initialize
 Threshold_Demo( 0, 0 );
 /// Wait until user finishes program
 while(true)
  {
       int c;
       c = \text{waitKey}(20);
       if((char)c == 27){ break; }
}
```
#### ◼ SW 실습 구조 **(Type-3): 사용자 함수 정의와 구현을 별도로 구현/사용**

#include  $\langle \sim \sim \sim \rangle$ 

///--- Global variables----/// int threshold value =  $0$ ; int threshold type  $= 3$ ; int const max\_value = 255; int const max type =  $4$ ; int const max BINARY value =  $255$ ;

```
Mat image, src_gray, dst;
char* window_name = "Threshold Demo";
```
char\* trackbar\_type = "Type: \m 0: Binary \n 1: Binary Inverted \n 2: Truncate \n 3: To Zero \n 4: To Zero Inverted"; char\* trackbar value = "Value";

**void Threshold\_Demo( int, void\* ); //사용자 함수 선언**

```
int main( int argc, char** argv )
       /// Load image
        image = imread( "Desert.bmp", 1); // Read the file
        if (image.empty()){ // Check for invalid input 
               cout << "Could not open or find the image" << std::endl; 
               return -1; 
         } 
        namedWindow("Display window", WINDOW_AUTOSIZE); // Create a window for display. 
        imshow("Display window", image );
```
(계속)

{

```
\sim ~ ~
      /// Call the function to initialize
        Threshold_Demo( 0, 0 );
        /// Wait until user finishes program
        while(true)
        {
             int c;
             c = \text{waitKey}(20);
             if((char)c == 27){ break; }
      }
}
void Threshold_Demo( int, void* ) // 사용자 함수 구현
{
 /* 0: Binary 1: Binary Inverted 2: Threshold Truncated 3: Threshold to Zero 4: Threshold to Zero Inverted */
 threshold( src_gray, dst, threshold_value, max_BINARY_value,threshold_type );
 imshow( window_name, dst );
}
```
#### ◼ SW 실습 구조 **(Type-4): Class 기반 구현**

```
///--- Global variables----///
int threshold value = 0;
int threshold_type = 3;
int const max value = 255;
int const max type = 4;
int const max_BINARY_value = 255;
```
#### **class UserFunction{**

(계속)

#include  $\langle \sim \sim \sim \rangle$ 

```
Mat image; 
  void Threshold_Demo( int, void* ) // 사용자 함수 구현
   {
     /* 0: Binary 1: Binary Inverted 2: Threshold Truncated 3: Threshold to Zero 4: Threshold to Zero Inverted */
     threshold( src_gray, dst, threshold_value, max_BINARY_value,threshold_type );
     imshow( window name, dst );
  }
   ………
};
int main( int argc, char** argv )
{
       UserFunction* fun = UserFunction;
       /// Load image
        fun.image = imread( "Desert.bmp", 1); // Read the file
```
}

```
\simif (fun.image.empty()){ // Check for invalid input 
         cout << "Could not open or find the image" << std::endl; 
         return -1; 
  } 
  namedWindow("Display window", WINDOW_AUTOSIZE); // Create a window for display. 
  imshow("Display window", fun.image );
/// Call the function to initialize
 fun.Threshold_Demo( 0, 0 );
 /// Wait until user finishes program
 while(true)
  {
       int c;
       c = \text{waitKey}(20);
       if((char)c == 27){ break; }
}
```
### **[1] Mat - The Basic Image Container (1)**

#### Mat Class

- *Mat* is basically a class with two data parts:
	- **the matrix header** (containing information such as the size of the matrix, the method used for storing, at which address is the matrix stored, and so on)
	- a pointer to **the matrix containing the pixel values** (taking any dimensionality depending on the method chosen for storing) .

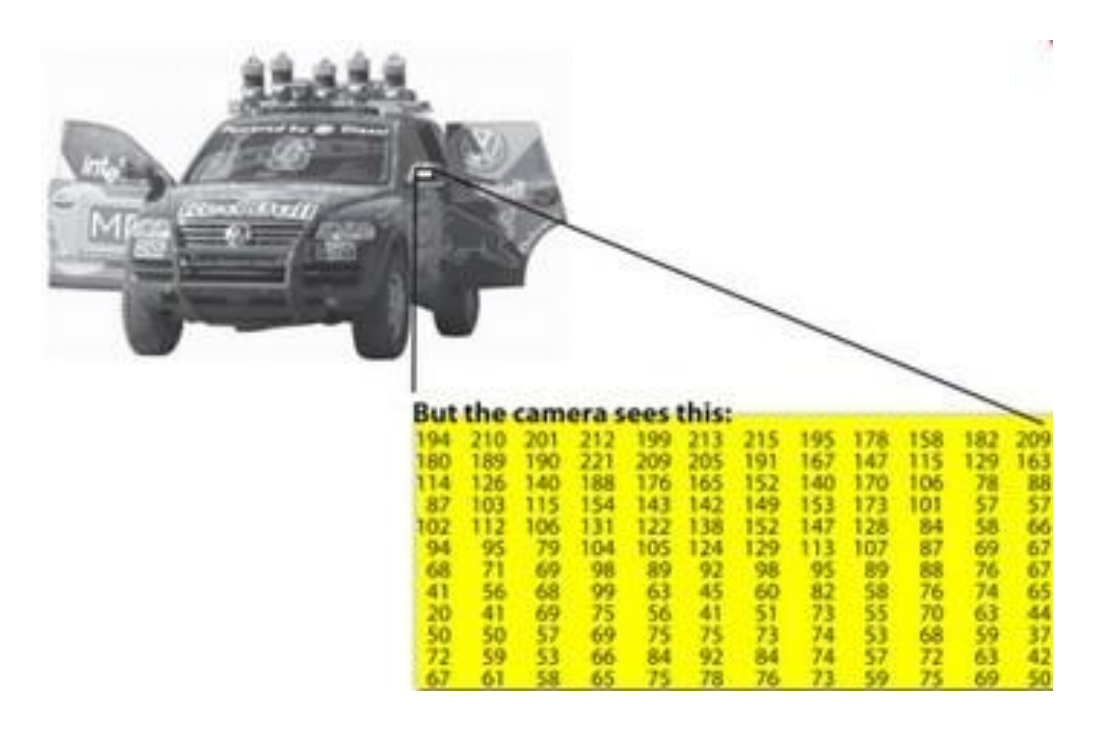

### **[1] Mat - The Basic Image Container (2)**

◼ 데이터 구조: Mat class

**[Mat](http://docs.opencv.org/3.1.0/d3/d63/classcv_1_1Mat.html#a2ec3402f7d165ca34c7fd6e8498a62ca)** (int **[rows](http://docs.opencv.org/3.1.0/d3/d63/classcv_1_1Mat.html#abed816466c45234254d25bc59c31245e)**, int **[cols](http://docs.opencv.org/3.1.0/d3/d63/classcv_1_1Mat.html#aa3e5a47585c9ef6a0842556739155e3e)**, int **[type](http://docs.opencv.org/3.1.0/d3/d63/classcv_1_1Mat.html#aa6477efc7399fbe742418250ccf99a4b)**)

**[Mat](http://docs.opencv.org/3.1.0/d3/d63/classcv_1_1Mat.html#a75a97b1e4e55f380c172af58048a7cde)** (**[Size](http://docs.opencv.org/3.1.0/dc/d84/group__core__basic.html#ga346f563897249351a34549137c8532a0) [size](http://docs.opencv.org/3.1.0/d3/d63/classcv_1_1Mat.html#a146f8e8dda07d1365a575ab83d9828d1)**, int **[type](http://docs.opencv.org/3.1.0/d3/d63/classcv_1_1Mat.html#aa6477efc7399fbe742418250ccf99a4b)**)

**[Mat](http://docs.opencv.org/3.1.0/d3/d63/classcv_1_1Mat.html#a3620c370690b5ca4d40c767be6fb4ceb)** (int **[rows](http://docs.opencv.org/3.1.0/d3/d63/classcv_1_1Mat.html#abed816466c45234254d25bc59c31245e)**, int **[cols](http://docs.opencv.org/3.1.0/d3/d63/classcv_1_1Mat.html#aa3e5a47585c9ef6a0842556739155e3e)**, int **[type](http://docs.opencv.org/3.1.0/d3/d63/classcv_1_1Mat.html#aa6477efc7399fbe742418250ccf99a4b)**, const **[Scalar](http://docs.opencv.org/3.1.0/dc/d84/group__core__basic.html#ga599fe92e910c027be274233eccad7beb)** &s)

**[Mat](http://docs.opencv.org/3.1.0/d3/d63/classcv_1_1Mat.html#a286371a6196eaaaf0b86e158590460b7)** (**[Size](http://docs.opencv.org/3.1.0/dc/d84/group__core__basic.html#ga346f563897249351a34549137c8532a0) [size](http://docs.opencv.org/3.1.0/d3/d63/classcv_1_1Mat.html#a146f8e8dda07d1365a575ab83d9828d1)**, int **[type](http://docs.opencv.org/3.1.0/d3/d63/classcv_1_1Mat.html#aa6477efc7399fbe742418250ccf99a4b)**, const **[Scalar](http://docs.opencv.org/3.1.0/dc/d84/group__core__basic.html#ga599fe92e910c027be274233eccad7beb)** &s)

Example) Mat frame;  $\frac{1}{2}$  // default buffer

Mat image(324, 240, CV\_8UC1) ; // Size: 320x240, 8bit unsigned char type, 1channel

Mat image(W, H, CV\_8UC3);  $\frac{1}{2}$  // Size: WxH, 8bit unsigned char type, 3channel

Mat image(324, 240, CV\_8UC1, Scaler(120)) ; // Size:320x240, 8bit unsigned char type, 1channel, Set value for all pixel: 120

◼ 선언 방법

```
Mat 이름(가로크기, 세로 크기, 데이터 타입/채널 수, 초기값);
```

```
Mat M(2,2, CV_8UC3, Scalar(0,0,255)); 
cout << "M = " << endl << " " << M << endl << endl;
```
■ 실행 결과:

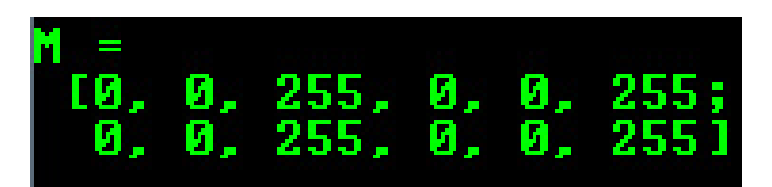

#### ■ 데이터 타입

#### **CV\_8U** : 8-bit unsigned integer: uchar ( 0..255 ) **CV\_8S** : 8-bit signed integer: schar ( -128..127 ) **CV\_16U** : 16-bit unsigned integer: ushort ( 0..65535 ) **CV\_16S** : 16-bit signed integer: short ( -32768..32767 ) **CV\_32S** : 32-bit signed integer: int ( -2147483648..2147483647 ) **CV\_32F** : 32-bit floating-point number: float ( -FLT\_MAX..FLT\_MAX, INF, NAN ) **CV\_64F** : 64-bit floating-point number: double ( -DBL\_MAX..DBL\_MAX, INF, NAN )

#### 다중채널 타입(Multi-channel (n-channel) types)

**CV\_8UC숫자** : 숫자 채널의 8-bit unsigned integer: uchar ( 0..255 ) 채널 3개 **CV\_8SC숫자** : 숫자 채널의 8-bit signed integer: schar ( -128..127 ) **CV\_16UC숫자** : 숫자 채널의 16-bit unsigned integer: ushort ( 0..65535 ) **CV\_16SC숫자** : 숫자 채널의 16-bit signed integer: short ( -32768..32767 ) **CV\_32SC숫자** : 숫자 채널의 32-bit signed integer: int ( -2147483648..2147483647 ) **CV\_32FC숫자** : 숫자 채널의 32-bit floating-point number: float ( -FLT\_MAX..FLT\_MAX, INF, NAN ) **CV\_64FC숫자** : 숫자 채널의 64-bit floating-point number: double ( -DBL\_MAX..DBL\_MAX, INF, NAN )

# **[2] 화소 점 처리(pixel point processing)실습:**

◼ OpenCV4.1.1 (over 2.xx)에서 화소(pixel) 접근법

▪ 3 channels (RGB 칼러 영상)

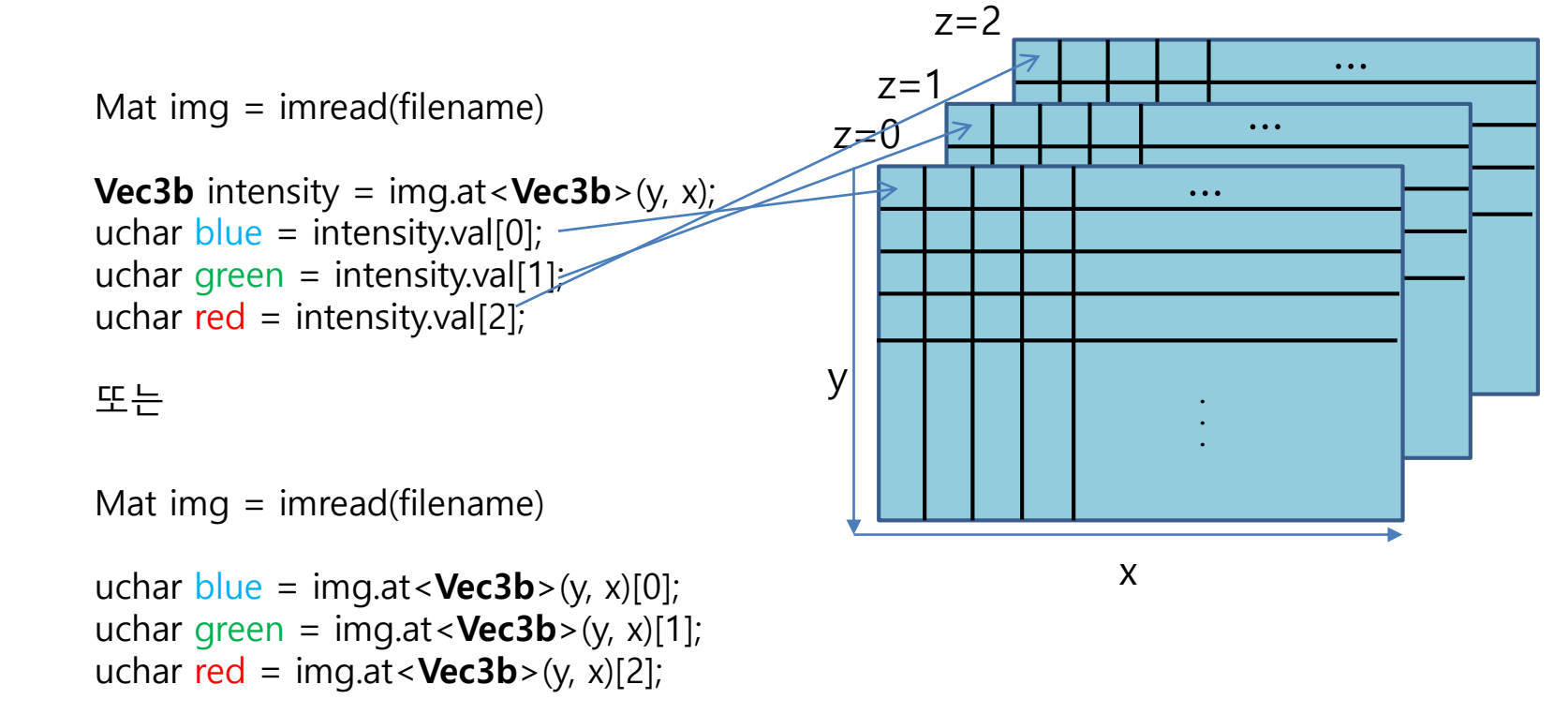

cv::Vec3b는 세 개의 unsigned char인 벡터 **- image.at<cv::Vec3b>(j ,i)[channel] = value; // channel은 세 개 컬러 채널 중 하나** - Vec3b의 b는 byte를 의미하고, short의 s, int의 i, float의 f, double의 d가 가능함

## **[2] 화소 점 처리(pixel point processing)실습: 영상 반전**

#### 반전 화소값→ 255-현재 화소값

```
int main(int argc, char** argv) { 
  //--OpenCV 4.x 구현 --//
  Mat image, result;
```
}

```
image = imread("Desert.bmp", IMREAD_COLOR); // Read the file 
result = image.close();
if (image.empty()){ // Check for invalid input 
  cout << "Could not open or find the image" << std::endl; 
   return -1; 
} 
namedWindow("Display window", WINDOW_AUTOSIZE); // Create a window for display. 
imshow("Display window", image); \frac{1}{2} // Show our image inside it.
//-- 1) pixel by pixel 반전 영상 생성 --//
for (int i=0; i -image.rows; i++){
      for (int j=0; j\leq j is image.cols ; j++)
              result.at<Vec3b>(i,j)[0] = 255-image.at<Vec3b>(i,j)[0];
              result.at<Vec3b>(i,j)[1] = 255-image.at<Vec3b>(i,j)[1];
              result.at<Vec3b>(i,j)[2] = 255-image.at<Vec3b>(i,j)[2];
       }
}
```

```
namedWindow("Processed image"); // Create a window for display. 
imshow("Processed image", result);// Show our image inside it.
```
waitKey(0);  $\frac{1}{2}$  // Wait for a keystroke in the window destroyAllWindows(); return 0;

## **[2] 화소 점 처리(pixel point processing)실습: 영상 반전**

#### ▪ 수행 결과: 반전된 컬러 영상 출력 함

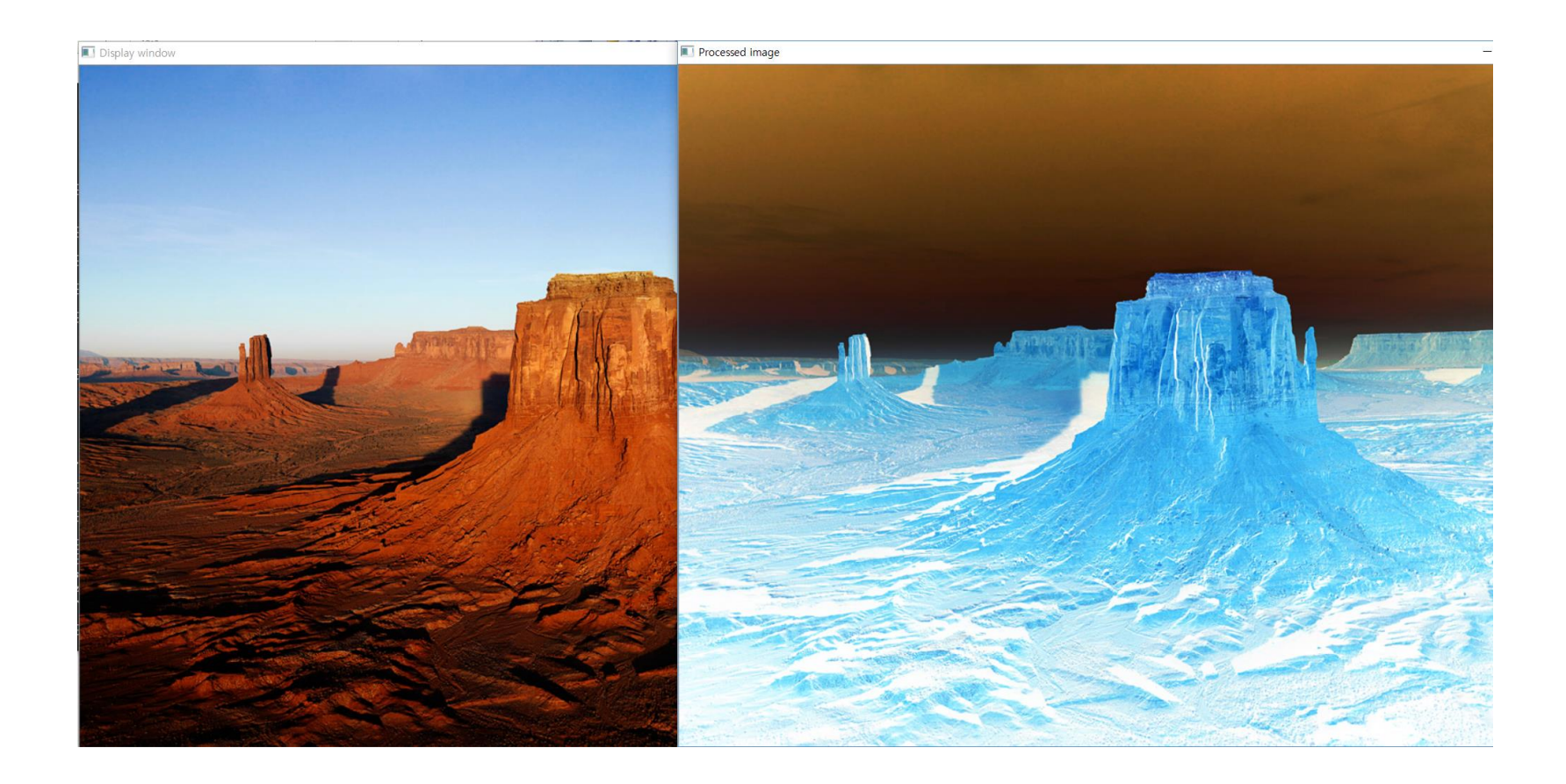

#### ◼ **Mat x = imread("입력파일 이름", color flag);**

y = x.**clone()**: copy image x and make new matrix image y. x.**empty()** : Returns true if the array has no elements. Mat y=**ones** (int **rows**, int **cols**, int **type**): Returns an array of all 1's of the specified size and type. Mat y=**zeros** (int **rows**, int **cols**, int **type**): Returns an array of all 0's of the specified size and type. x.**depth**() : Returns the depth (color band) of a matrix element. x.**cols** : the number of columns x.**rows** : the number of rows x.**copyTo**(**OutputArray** m): Copies the matrix x to another one.

### **[3] Open CV APIs: Mat x=imread()**

- ◼ imread("입력파일 이름", color flag)
	- $\blacksquare$  Creates a window
- ◼ 사용법
	- **Mat img = imread("입력파일 이름", color flag)**
	- Mat **cv::imread** (const **String** &filename, int flags=**IMREAD\_COLOR**)

•finename – Name of the input image file.

•Color flags – Flags of the color or grayscale. The supported flags are:

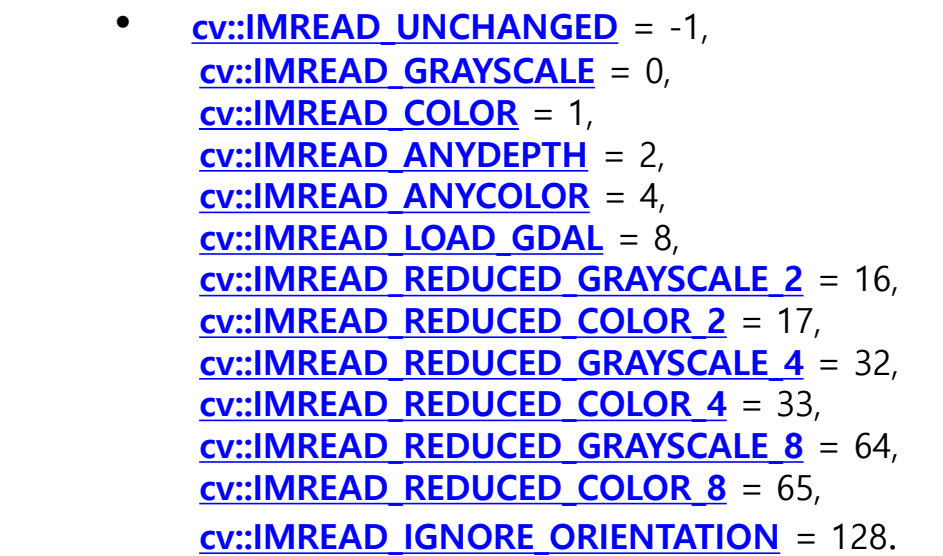

Parameters:

### **[3] Open CV APIs: namedWindow()**

namedWindow("윈도우 이름", size flag)

 $\blacksquare$  Creates a window

◼ 사용법

▪ void namedWindow(const string& **winname**, int **flags**=WINDOW\_AUTOSIZE )

Parameters: •name – Name of the window in the window caption that may be used as a window identifier. •flags – Flags of the window. The supported flags are: • WINDOW NORMAL If this is set, the user can resize the windo w (no constraint). • WINDOW AUTOSIZE If this is set, the window size is automatic ally adjusted to fit the displayed image (see [imshow\(\)](http://docs.opencv.org/2.4/modules/highgui/doc/user_interface.htmlvoid imshow(const string& winname, InputArray mat))), and yo u cannot change the window size manually. • WINDOW OPENGL If this is set, the window will be created wit h OpenGL support.

### **[3] Open CV APIs: imshow()/destroyAllWindows**

- imshow("윈도우 이름", 영상데이터 버퍼)
	- **Displays an image in the specified window**
- ◼ 사용법
	- void imshow(const string& **winname**, InputArray **mat**)

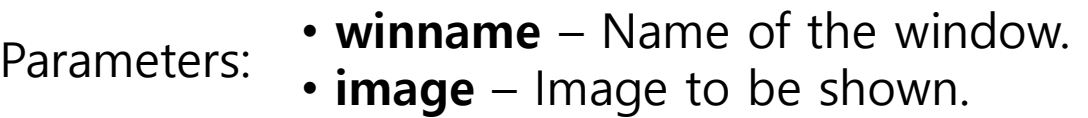

#### ◼ destroyAllWindows

**• Destroys all of the HighGUI windows.** 

### **[3] Open CV APIs: waitkEY() - 입력 대기 관련 함수**

#### ■ waitkey(n)함수

▪ n msec.만큼 임의의 키 입력을 대기함

- 사용법
	- Char ch = waitKey(10); // 10ms동안 입력을 대기 후 키 입력은 ch에 ASCII 코드로 맵핑
	- If(ch == 27) break;  $\frac{1}{27}$  == ESC key
	- $I(fch == 32)$  // 32 = SPACE key
	- waitkey() 또는 waitkey(0): 키 입력까지 무한 대기함

### **[3] Open CV APIs: Data class <Vec3b>**

#### ◼ <**cv::Vec3**b/s/i/f/d>

- **Example 3-dim vector of each position**  $(x, y)$  **or**  $(x, y, z)$  **as date type is b=byte, s=short,** i=integer, f=float and d=double types.
- **at**() api (cv::Mat::at<data type>(pointer of location))
	- Returns a reference (value) to the specified array element.

```
Mat H(100, 100, CV 64F);
for(int i = 0; i < H.</math> rows; <math>i++</math>)for(int j = 0; j < H.\text{cols}; j++)H.at<double>(i,j)=1./(i+j+1);
```
•If matrix is of type CV\_8U then use **[Mat.at](https://docs.opencv.org/trunk/d3/d63/classcv_1_1Mat.html#aa5d20fc86d41d59e4d71ae93daee9726)**<uchar>(y,x). •If matrix is of type CV 8S then use  $Mat.atschar>(y,x)$  $Mat.atschar>(y,x)$ . •If matrix is of type CV 16U then use  $Mat.at$ <ushort>(y,x). •If matrix is of type CV\_16S then use **[Mat.at](https://docs.opencv.org/trunk/d3/d63/classcv_1_1Mat.html#aa5d20fc86d41d59e4d71ae93daee9726)**<short>(y,x).  $\cdot$ If matrix is of type CV 32S then use **[Mat.at](https://docs.opencv.org/trunk/d3/d63/classcv_1_1Mat.html#aa5d20fc86d41d59e4d71ae93daee9726)** $\cdot$ int $\cdot$ (y,x). •If matrix is of type CV 32F then use **[Mat.at](https://docs.opencv.org/trunk/d3/d63/classcv_1_1Mat.html#aa5d20fc86d41d59e4d71ae93daee9726)**<float>(y,x). •If matrix is of type CV 64F then use **[Mat.at](https://docs.opencv.org/trunk/d3/d63/classcv_1_1Mat.html#aa5d20fc86d41d59e4d71ae93daee9726)**<double>(y,x).

### **[4] 화소 점 처리(pixel point processing)실습: 색상 변화**

```
33/53
◼ 색상 변화
  double alpha; /**< Simple contrast control */ 
  int beta; /**< Simple brightness control */ 
  int main( int argc, char** argy ) {
         /// Read image given by user 
         Mat image = imread( argv[1] ); 
         Mat new_image = Mat::zeros( image.size(), image.type() );
         /// Initialize values 
         std::cout<<" Basic Linear Transforms "<<std::endl;
         std::cout<<"-------------------------"<<std::endl; 
         std::cout<<"* Enter the alpha value [1.0-3.0]: ";
         std::cin>>alpha; 
         std::cout<<"* Enter the beta value [0-100]: "; 
         std::cin>>beta; 
         /// Do the operation new_image(i,j) = alpha*image(i,j) + beta
         for( int y = 0; y < image.rows; y++ ) {
                for( int x = 0; x < image.cols; x++) {
                        for( int c = 0; c < 3; c++ ) {
                               new_image.at<Vec3b>(y,x)[c] = saturate_cast<uchar>( alpha*( image.at<Vec3b>(y,x)[c] ) + beta );
                        }
                  }
          } 
         /// Create Windows 
         namedWindow("Original Image", 1); 
         namedWindow("New Image", 1);
         /// Show stuff 
         imshow("Original Image", image); 
         imshow("New Image", new_image); 
         /// Wait until user press some key 
         waitKey(); 
         return 0; 
  }
```
### **[4] 화소 점 처리(pixel point processing)실습: 색상 변환**

#### ▪ 수행결과

• 입력한 값에 의해 색상 변환이 된 영상 출력함

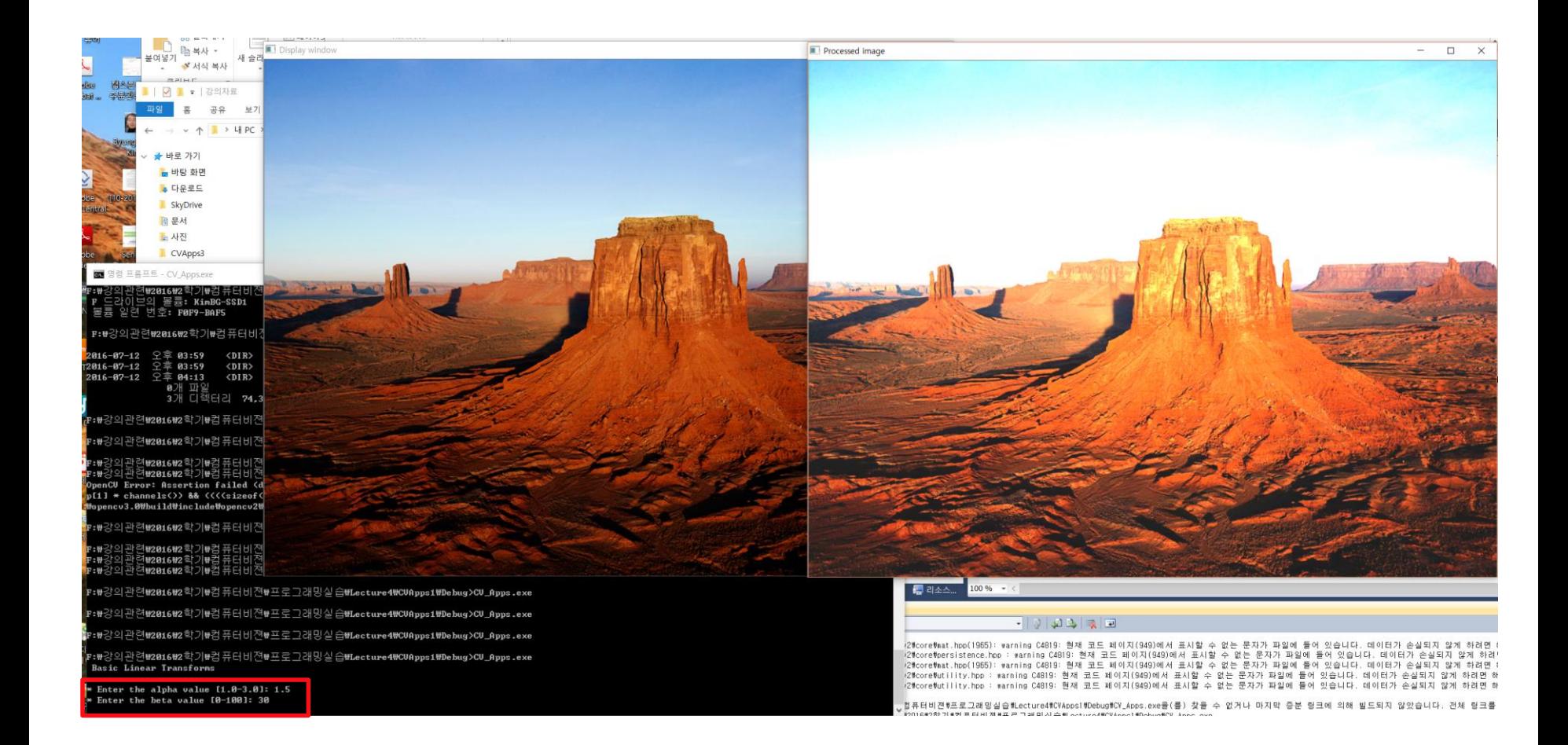

### **[5] 화소 점 처리(pixel point processing)실습: 영상 이진화**

#### ◼ 이진화

 $\sim$   $\sim$   $\sim$   $\sim$ 

#### **▪ 기본적으**로 영상을 2개의 영역으로 분할하는 것

```
//-- 3)영상 이진화 ---//
std::cout<<"* Enter threshold value [0~255]: ";
std::cin>>Thres;
```

```
for (int i=0; i<image.rows; i++){
        for (int j=0; j < image.cols ; j++){
                if (image.at<Vec3b>(i,j)[0]>Thres){
                              result.at < Vec3b > (i,j)[0] = 255;
                }else{
                              result.at < Vec3b > (i,j)[0] = 0;}
                if (image.at<Vec3b>(i,j)[1]>Thres){
                              result.at < Vec3b > (i,j)[1] = 255;
                }else{
                              result.at < Vec3b > (i,j)[1] = 0;}
                if (image.at<Vec3b>(i,j)[2]>Thres){
                              result.at < Vec3b > (i,j)[2] = 255;
                }else{
                              result.at < Vec3b > (i,j)[2] = 0;}
        }
}
```
namedWindow("Processed image"); // Create a window for display. imshow("Processed image", result);// Show our image inside it.

# **[5] 화소 점 처리(pixel point processing)실습: 영상 이진화**

- 수행 결과
	- 컬러 이진화 된 것을 볼 수 있음.

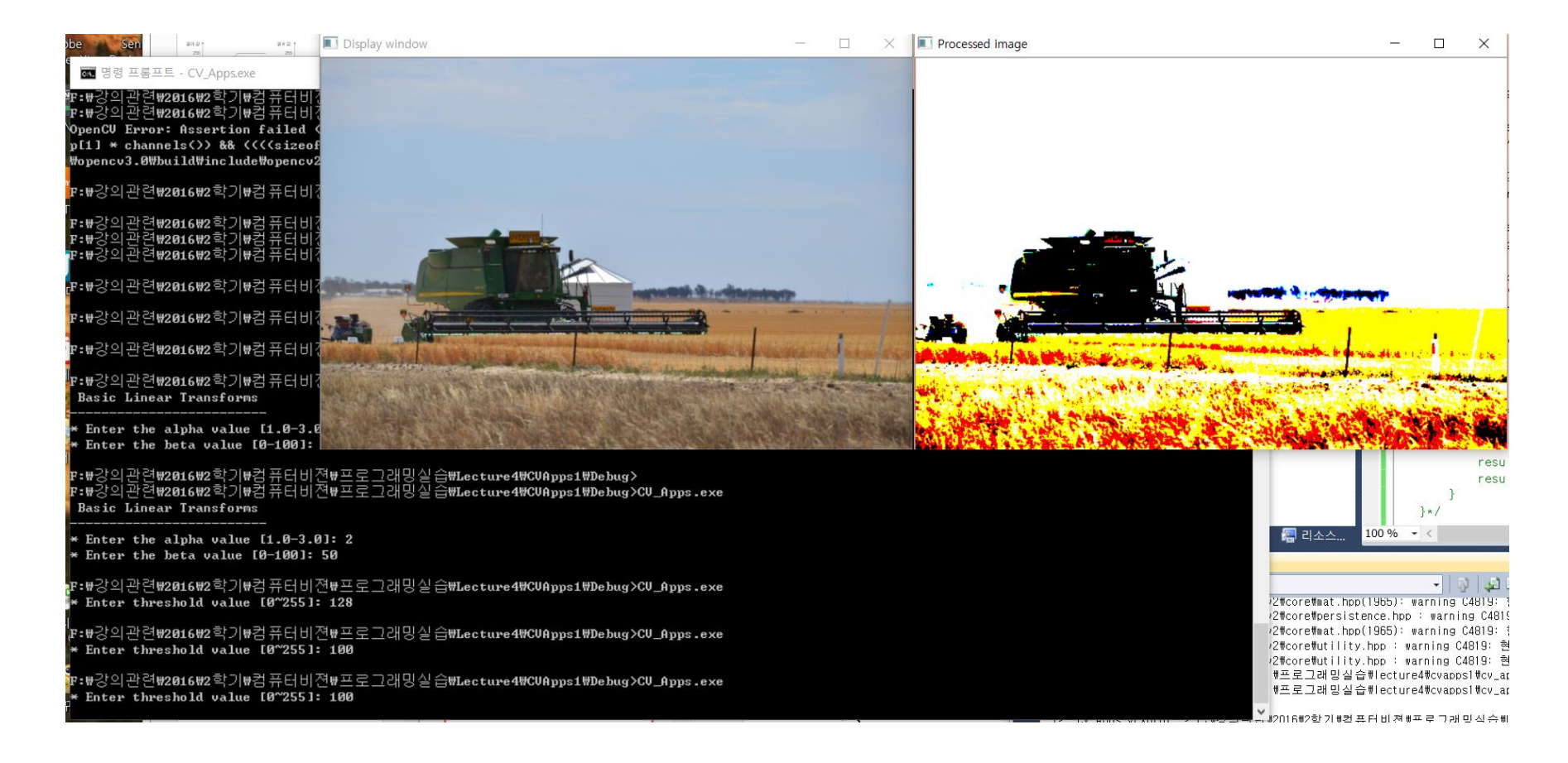

### **[6] 화소 점 처리(pixel point processing)실습: 감마 보정**

#### ◼ 감마보정

}

```
int main(int argc, char** argv) {
  /// Read image given by user 
   Mat src = imread(arqv[1]);
   Mat dst = Mat(src.rows, src.cols, CV_8UC1);
   cvtColor(src, src, COLOR_BGR2GRAY);
   dst = Scalar(0);cout << " Basic Linear Transforms: Gamma correction " << std::endl;
   std::cout << "-------------------------" << std::endl;
   std::cout << "* Enter the gamma value [1.0-3.0]: ";
   std::cin >> gamma;
   for (int x = 0; x < src.rows; x +) {
      for (int y = 0; y < src.cols; y++) {
         int pixelValue = (int)src.at < uchar > (x, y);
         dst.at <uchar>(x, y) = pow(pixelValue, gamma);
      }
   }
   namedWindow("Input", 1);
   namedWindow("Output", 1);
   imshow("Input", src);
   imshow("Output", dst);
   waitKey(0);
   return 0;
```
### **[6] 화소 점 처리(pixel point processing)실습: 감마 보정**

■ 수행 결과

- ◼ Salt-Pepper 잡음이란?
- 영상에 넓게 퍼진 형태로 무작위적인 희고 검은 점이 발생하는 잡음의 한 종류
	- 위치: 무작위, 값: 0 또는 255

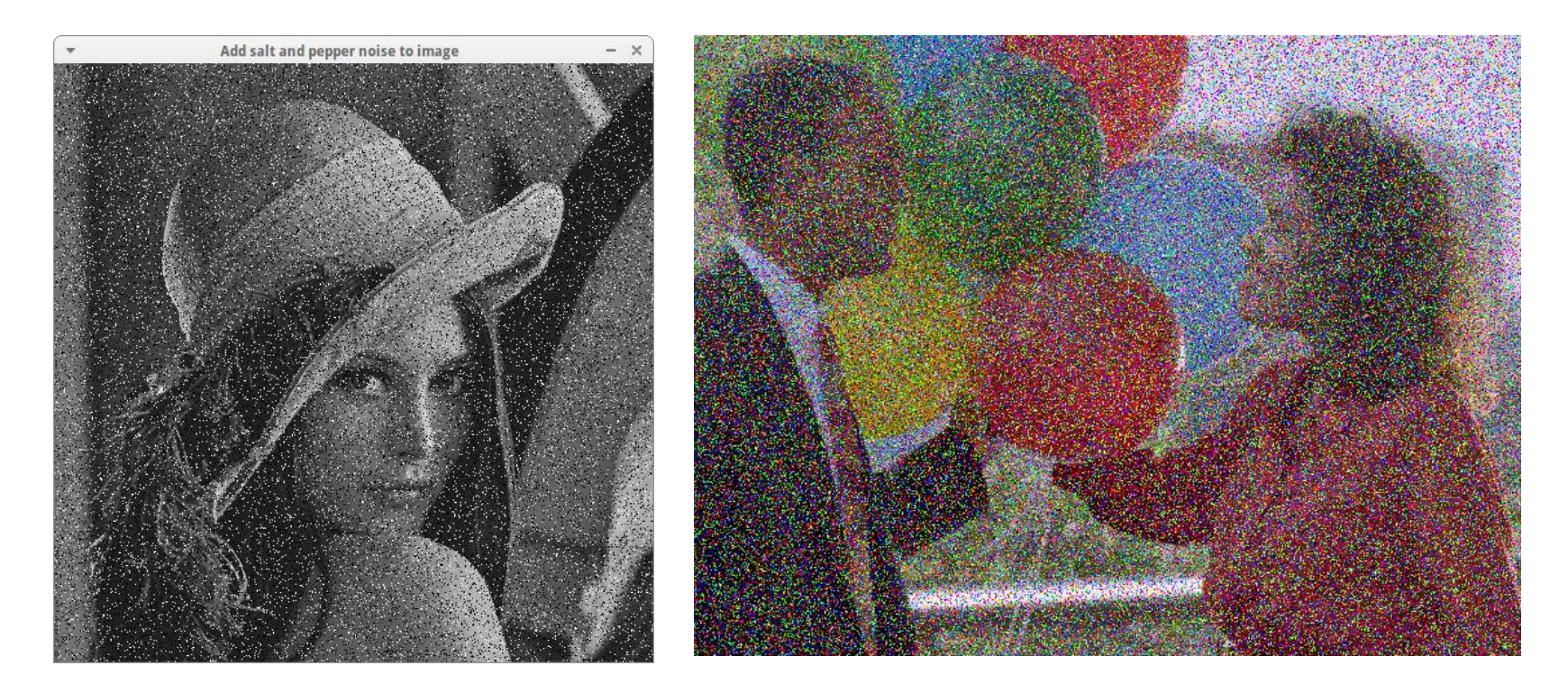

예제 코드의 이해

```
void salt(Mat &img, int n); // 잡음 추가 함수 선언
int main(int argc, char** argv) 
{ 
//--OpenCV 2.x 구쐼?현o --//
Mat image, result; 
  image = imread("test.jpg", IMREAD_COLOR); // Read the file 
  if (image.empty()){ // Check for invalid input 
     cout << "Could not open or find the image" << std::endl; 
     return -1; 
  } 
  namedWindow("Display window", WINDOW_AUTOSIZE); // Create a window for display. 
  imshow("Display window", image ); \frac{1}{2} // Show our image inside it.
  result = image.close();
  salt(result, 3000);
  namedWindow("Processed image"); // Create a window for display. 
   imshow("Processed image", result);// Show our image inside it.
  waitKey(0); \frac{1}{2} // Wait for a keystroke in the window
   destroyAllWindows();
  return 0; 
}
  \sim \sim \sim
```
40/53

#### ◼ 예제 코드의 이해

```
void salt(Mat &img, int n)
{
     for (int k=0; k < n; k + +){
           int i= rand()%img.cols;
           int j= rand()%img.rows;
           if (img.channels() == 1){ // Gray scale image
                       img.at < uchar > (j,i) = 255;}else if (img.channels()==3){ // Color image
                 img.at < Vec3b > (j,i)[0] = 255;img.at < Vec3b > (j,i)[1] = 255;img.at < Vec3b > (j,i)[2] = 255;}
     }
}
```
■ 실행 결과: 입력한 n개의 salt-and-pepper 잡음이 추가 됨

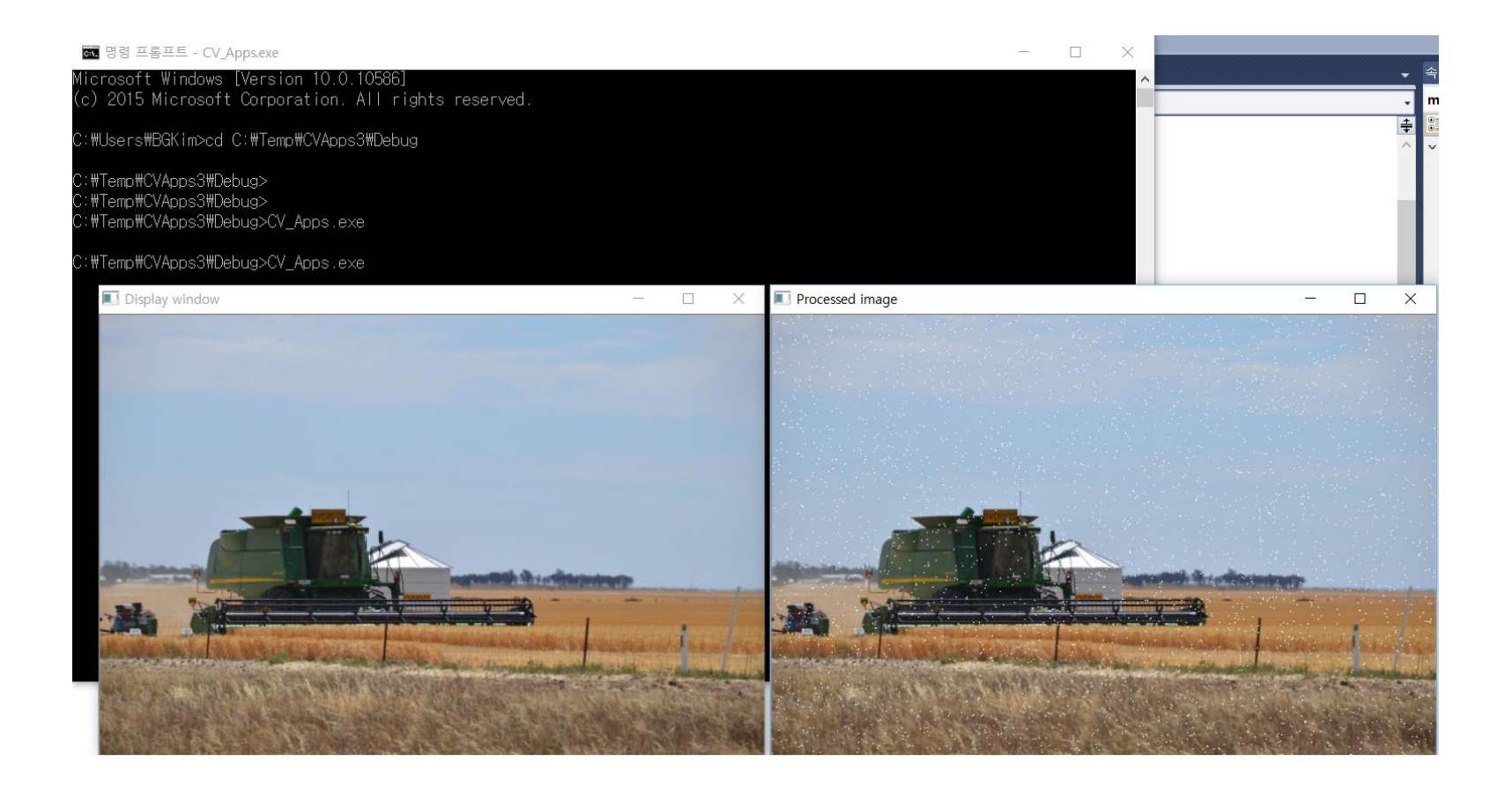

화소(Pixel) 처리를 위한 메모리 데이터처리 기본 방식

■ Pointer 사용

uchar \*data = **image.ptr**<uchar>(j);

■ Iterator 사용

```
Mat_<Vec3b>::iterator it=image.begin<Vec3b>();
Mat <Vec3b>::iterator itend=image.end<Vec3b>();
```
■ at() 함수 사용

int B= **image.at**<Vec3b>(j,i)[0]; int  $G = \text{image}.\text{at} < \text{Vec3b} > (i, i)[1];$ int  $R = \text{image}.\text{at} < \text{Vec3b} > (i, i)[2];$ 

#### Color Posterizing (quantization) ▪ 256개의 컬러를 임의의 N개 컬러영역 영상으로 변환

```
\sim \sim \sim//--OpenCV 2.x 구쐼?현o --//
Mat image, result; 
  image = imread("test.jpg", IMREAD COLOR); // Read the file
  if (image.empty()){ // Check for invalid input 
     cout << "Could not open or find the image" << std::endl; 
     return -1; 
  } 
  namedWindow("Display window", WINDOW_AUTOSIZE); // Create a window for display. 
  imshow("Display window", image ); \frac{1}{2} // Show our image inside it.
  result = image.clone();
```
#### **colorReduce(result, 64);**

namedWindow("Processed image"); // Create a window for display. imshow("Processed image", result);// Show our image inside it.

waitKey(0);

 $\sim$   $\sim$   $\sim$ 

▪ 컬러 수 감소 함수 구현: **pointer로 구현 시**

```
void colorReduce(Mat &image, int div){
     int nl = image.rows;//행개수
     int nc = image.cols*image.channels();//각행의 데이터 개수
    for (int j=0; j<nl ; j++){
         //-- j열의 주소 (nc 개만큼) 가져오기 --//
         uchar *data = image.ptr < uchar>(j);for (int i=0; i<nc; i++){
              //---각 화소값 분할--//
              data[i] = data[i]/div*div + div/2;
          }
     }
}
```
#### ■ Color Posterizing (quantization) ■ 256개의 컬러를 임의의 N개 컬러 영상으로 변환

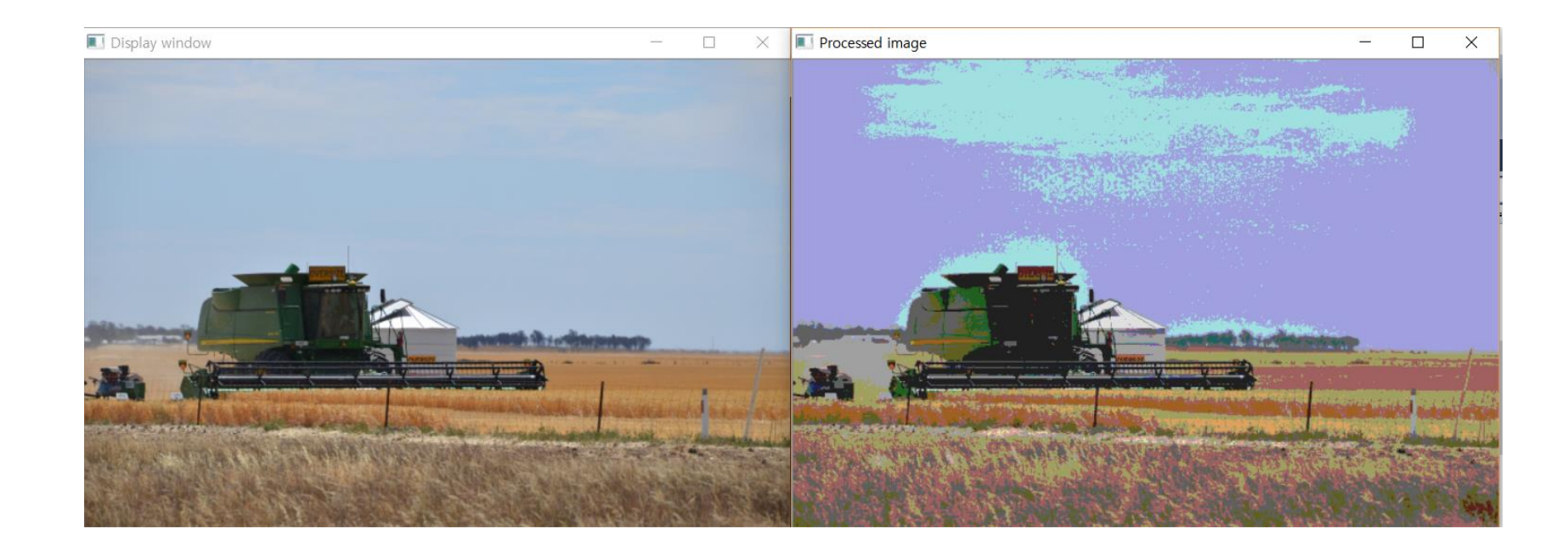

◼ 컬러 수 감소 함수 구현: **iterator로 구현 시**

void **colorReduce1**(Mat &image, int div){

```
Mat_<Vec3b>::iterator it=image.begin<Vec3b>();
Mat_<Vec3b>::iterator itend=image.end<Vec3b>();
```

```
//모든 화소 조회¸ //
for (; it!=itend ; ++it){
     //--- 개별화소 처리---//
     (*it)[0] = (*it)[0]/div*div + div/2;(*it)[1] = (*it)[1]/div*div + div/2;(*it)[2] = (*it)[2]/div*div + div/2;}
```
}

◼ 컬러 수 감소 함수 구현: **at 메소드로 구현 시**

}

void colorReduce2(Mat &image, int div){

```
int nl = image.rows;//행 개수
int nc = image.cols; //열 개수
//모든 화소 조회¸ //
for (int j=0; j<nl ; j++){
     for (int i=0; i < nc; i++){
          //---각화소 처리--//
          image.at < Vec3b > (j,i)[0] = image.at < Vec3b > (j,i)[0]/div^*div + div/2;image.at < Vec3b > (j,i)[1] = image.at < Vec3b > (j,i)[1]/div^*div + div/2;image.at < Vec3b > (j,i)[2] = image.at < Vec3b > (j,i)[2]/div^*div + div/2;}
}
```
### **[8] OpenCV 4.1에서 실행 시간 측정: cv::getTickCount() 함수**

### ◼ **getTickCount()**

- Returns the number of ticks (clocks)
- **Int64 getTickCount()**

### ◼ **getTickFrequency()**

- Returns the number of ticks per second.
- **double getTickFrequency()**
- ◼ 기본 사용법

double t = (double)getTickCount(); // do something ... t = ((double)getTickCount() - t)/getTickFrequency();

### **[8] OpenCV 4.1에서 실행 시간 측정: cv::getThickCount() 함수**

◼ 실제 실습 코드 이해 (main 함수 내에)

```
\sim \sim \simresult = image.clone();
result1 = image.close();
result2 = image.close();
//salt(result, 3000);
t = getTickCount();
colorReduce(result, 64);
t = ((double)getTickCount() - t)/getTickFrequency();
```
#### $t1 = getTickCount()$ ; **colorReduce1(result, 64);**

```
t1 = ((double)getTickCount() - t1)/getTickFrequency();
```

```
t2 = getTickCount();
colorReduce2(result, 64);
t2 = ((double)getTickCount() - t2)/getTickFrequency();
```

```
cout << "T (ms) = " << t << std::endl;
cout << "T1 (ms) = "<< t1 << std::endl;
cout << "T2 (ms) = "<< t2 << std::endl;
```
 $\sim$   $\sim$   $\sim$   $\sim$ 

### **[8] OpenCV 3.0에서 실행 시간 측정: cv::getThickCount() 함수**

#### ◼ 실제 수행 결과: **for 문 구조에 따른 처리 속도 비교**

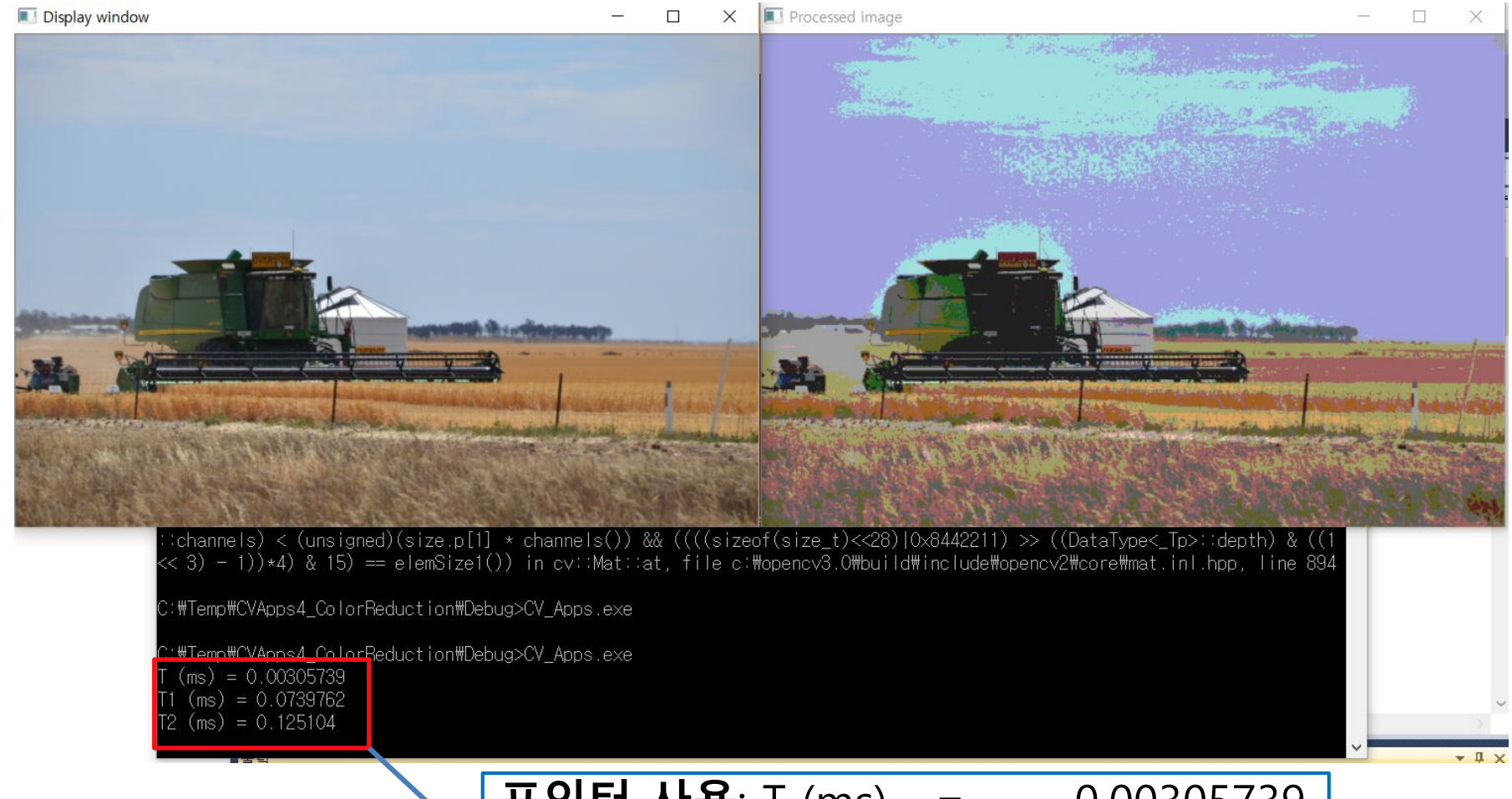

<u>5T/53</u> **포인터 사용**: T (ms) = 0.00305739 **Iterator사용**: T1 (ms) = 0.0739762 3 채널 분린 사용: T2 (ms) = 0.125104

### **OpenCV1.x 영상데이터 <--> OpenCV4.x 영상데이터**

#### ■ Iplimage \* → cv::Mat 변환

- $\blacksquare$  Mat Mat\_img = cvarrToMat(lplImage\_img);
- **E** Mat Mat\_img(IplImage\_img);

#### ◼ Cv::Mat → IplImage \* 변환

▪ IplImage \*IplImage\_img = new IplImage(Mat\_img);

#### **과제#1 – 화소 데이터 처리 3가지 방법에 의한 화소 처리 시간 측정 실험 및 분석**

#### 내용

- 강의자료 pp. 41-51 의 내용을 구현하여 실제 시간을 측정하기
- 개별 처리 시간 비교 및 속도 차이가 나는 이유 고민해 보기
- 소스코드 및 결과 화면 캡쳐하여 반드시 첨부할 것
- 보고서 표지도 작성할 것 (과제#xx ~~~~~)

#### ■ 작성방법

▪ 속도 등에 의한 차이는 수기로 그 이유나 워인을 분석해서 작성할 것

### ■ 제출 기한

▪ 9월 18일 (월) 수업 시작 전까지~~~

#### **비젼 프로그래밍**

Thank you and Question?

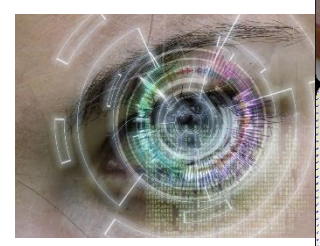

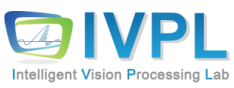